## Evidentiranje provizije banke sa izvoda u PDV obračunu

Poslednja izmena 10/04/2020 9:01 am CEST

Kako kopirati proviziju sa izvoda u obračun PDV:

1. Kada otvorimo potvrđen izvod, imamo pored konta**ikona za kopiranje** koja služi da se taj podatak kopira u nov nalog za knjiženje.

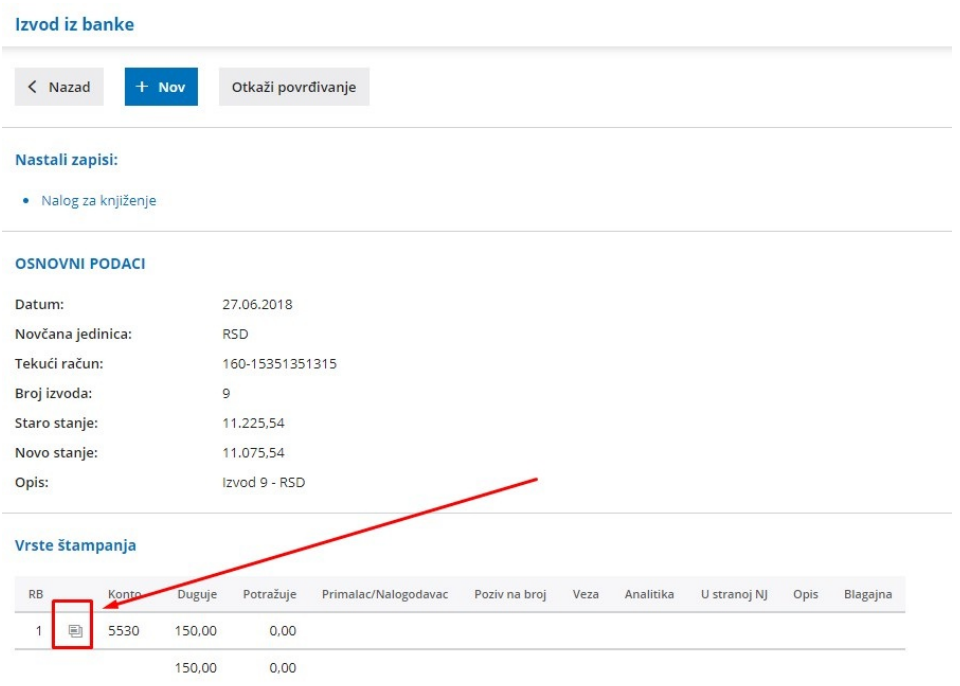

2. Otvara se poruka, pročitajte je, za nastavak treba kliknuti**U redu**:

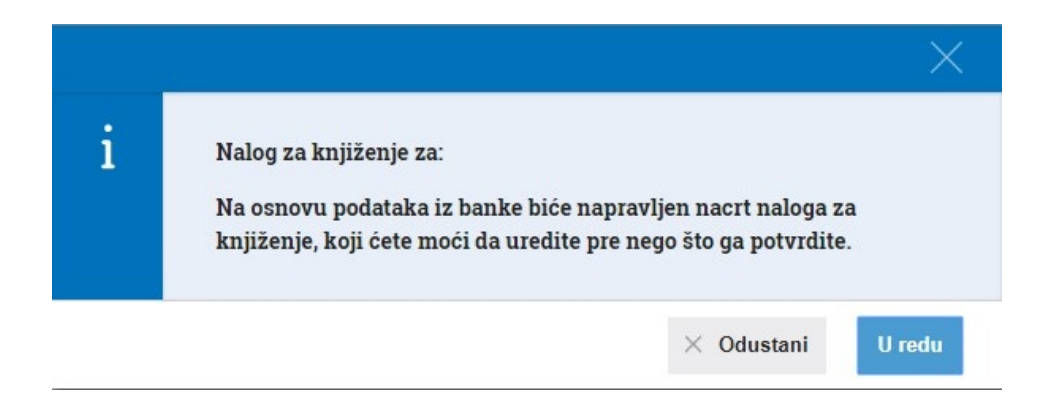

3. Ovako izgleda nalog za knjiženje koga samo**Potvrdimo** i dobijamo podatak u obračunu PDV:

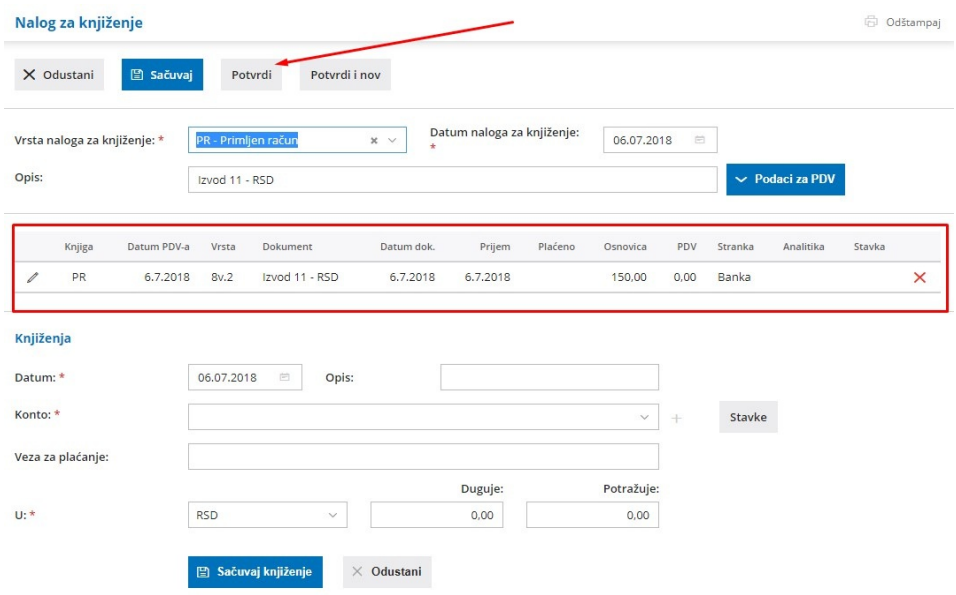